# AP-VAC150 IP Video Door Phone

Fingerprint Recognition IP Video Door Phone Solution

Video Door Phone Standalone Mode Service Feature

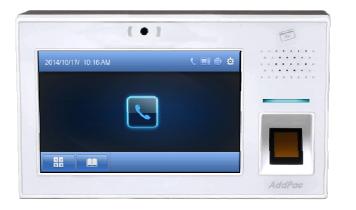

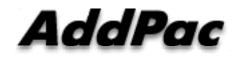

AddPac Technology

2015, Sales and Marketing

#### Contents

- Standalone Mode Network Diagram
- Standalone Mode Signal Flow
- ACS(Access Control Server) Mode Network Diagram
- Standalone Mode vs ACS Mode Comparison Table
- Smart Web Manager for Standalone Mode
  - Overview
  - Standalone Mode Diagram
  - Standalone Mode Flow
  - Service control
  - Indoor open control
  - User list
  - RF card list
  - RF card registration
  - Event log

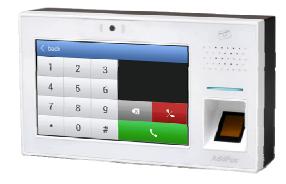

# Standalone Mode Network Diagram

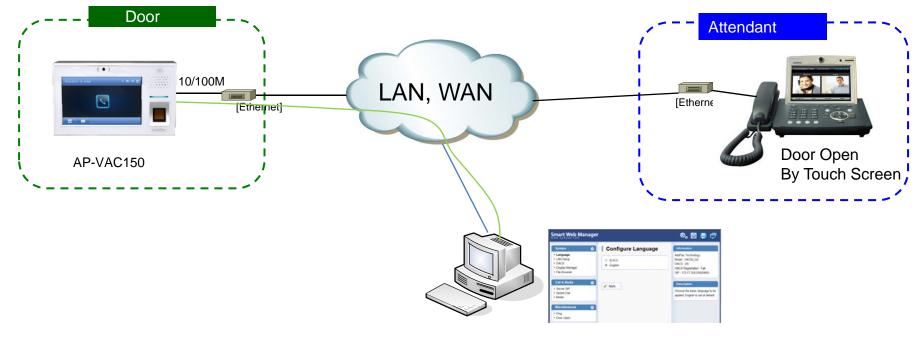

Smart Web Manager for AP-VAC200

#### **Standalone Mode Signal Flow**

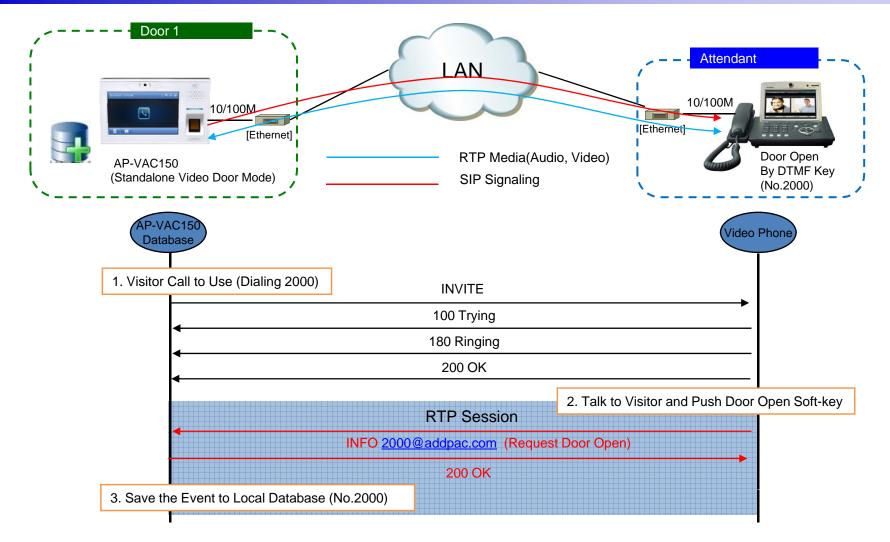

AddPac

#### ACS Mode Network Diagram

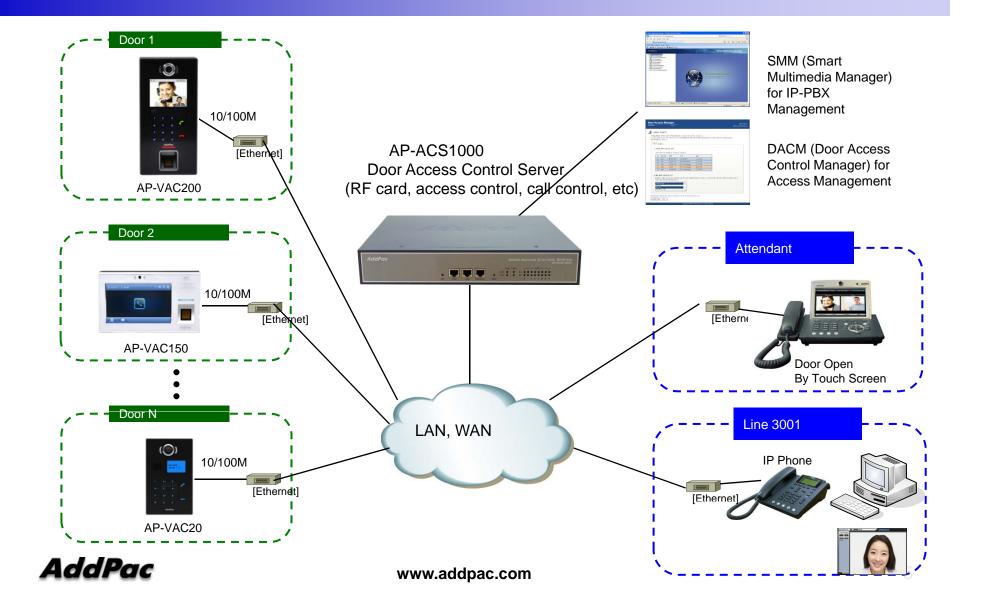

# Standalone Mode vs ACS Mode

| Category                  | Detail Category                           | Client-Server (ACS1000, VAC20/VAC50, Indoor Phone)                                                                        | Standalone(VAC20/VAC<br>50 – Indoor Phone)                                             |
|---------------------------|-------------------------------------------|----------------------------------------------------------------------------------------------------|----------------------------------------------------------------------------------------|
| Door<br>Access<br>Control | Provisioning                              | Support multiple binding an user to door phones<br>by ACS WEB.<br>(user : terminal = M:N)                                 | Support single binding an<br>user to door phone by WEB.<br>( user : terminal = N : 1 ) |
|                           | Integrated with IP-<br>PBX(IPNext system) | Support automatic importing data of user and terminal at PBX to ACS.<br>Indoor Phones are integrated to IP-PBX.           | N/A                                                                                    |
|                           | Scheduling based<br>Access Control        | Support powerful schedule-based door access policy for a user using various date and time conditions                      | N/A                                                                                    |
|                           | RF-Card Control                           | Display all registered card list .<br>Register a new card to the user by WEB.                                             | Cards are registered to single door phone.                                             |
|                           | Event Logging                             | Support powerful search options(start date, end date and level, etc) for access events to the all registered door phones. | Support powerful search<br>options for access events to<br>the single door phones.     |
| Time<br>and               | Attendance code<br>management             | Support Time and Attendance codes (business trip or vacation, etc) creation and management.                               |                                                                                        |
| Attendance                | Attendance Reporting                      | Support e-mail delivery for manager to receive daily & monthly attendance report.                                         | N/A                                                                                    |
|                           | Attendance Statistics                     | Provide various time and attendance report view by date, month and personal                                               |                                                                                        |

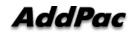

#### Smart Web Manager for Standalone Mode

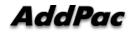

#### Contents

- Overview
- Standalone Mode Diagram
- Standalone Mode Flow
- Service control
- Indoor open control
- User list
- RF card list
- RF card registration
- Event log

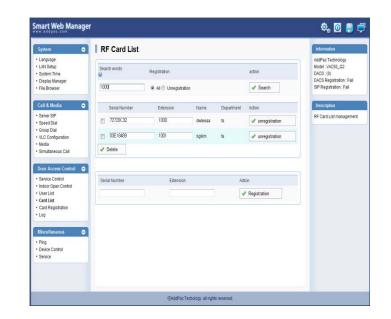

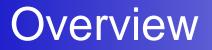

# What's New in AP-VAC Door Phone

(Smart Web Manager)

- Provides Standalone Video Door Mode Service
- Simple Menu and Easy Configuration
- Smart Web Manager to configure User and RF Card Registration
- Provides Event Log which occurs from the door control system

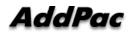

#### Service control

| Smart Web Manager                                                                      |                           |                                            | 🍳 💽 📮 🚍                                                                                                    |
|----------------------------------------------------------------------------------------|---------------------------|--------------------------------------------|----------------------------------------------------------------------------------------------------|
| System O S                                                                             | Service Control           |                                            | Information                                                                                                |
| 2 IT COMP                                                                              | pr Access Control Service | nt       Stand-Alone                       | AddPac Technology<br>Model : VAC50_G2<br>DACS : (0)<br>DACS Registration : Fail<br>SIP Registration : Fail |
| Call & Media 🗢                                                                         | Apply                     |                                            | Description                                                                                                |
| <ul> <li>Speed Dial</li> </ul>                                                         | nt Log<br>og 🕑            | 🖲 Local 🔘 Disable                          | Setup access control server.                                                                               |
|                                                                                        | torage Period 🎯           | Period 30 day(default 30, 3~90)            |                                                                                                    |
| Door Access Control                                                                    | ax Size Configuration 🥹   | Max Size 10000 (default 10000, 1000~30000) |                                                                                                    |
| Service Control     Indoor Open Corr     User List     Card List     Card Registration | vent Clear 🎯              | Current Size 5                             |                                                                                                    |
| Log     Miscellaneous     Ping     Device Control     Service                          |                           |                                            |                                                                                                    |
|                                                                                        |                           | AddPac Techology. all rights reserved.     |                                                                                                    |

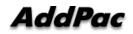

# Indoor open control

| Smart Web Manager                                                                                 |                                        |                     |                                                                      |           | ې 🖪 🙋 🔅                                                                         |
|---------------------------------------------------------------------------------------------------|----------------------------------------|---------------------|----------------------------------------------------------------------|-----------|---------------------------------------------------------------------------------|
| System 🗢                                                                                          | Door Open                              |                     |                                                                      |           | Information                                                                     |
| <ul> <li>Language</li> <li>LAN Setup</li> <li>System Time</li> <li>Display Manager</li> </ul>     | Feature Code                           | 88                  | using 0~9, #, *                                                      |           | AddPac Technology<br>Model : VAC50_G2<br>DACS : (0)<br>DACS Registration : Fail |
| • File Browser                                                                                    | Door Close Time                        | 2                   | default 2 sec, 1~180 sec                                             |           | SIP Registration : Fail                                                         |
| Call & Media<br>• Server SIP<br>• Speed Dial                                                      |                                        |                     |                                                                      | Apply     | Description<br>Open/Close the door remotely.                                    |
| Group Dial     VLC Configuration     Media     Simultaneous Call                                  | Door Open                              |                     |                                                                      | ✓ Execute |                                                                                 |
| Door Access Control                                                                               |                                        |                     |                                                                      |           |                                                                                 |
| Service Control     Indoor Open Control     User List     Card List     Card Registration     Log |                                        | ode<br>one configur | ation for door open at remote user<br>Video Phone, Analog Phone. etc |           |                                                                                 |
| Miscellaneous                                                                                     | * Door clos                            | e time              | e moment door is opened . Default                                    |           |                                                                                 |
|                                                                                                   | * Door oper<br>- Door op<br>normal ope | oen operatio        | n test. Audio tone is executed at                                    |           |                                                                                 |
|                                                                                                   |                                        |                     | CAddPac Lechology, all rights reserved.                              |           |                                                                                 |

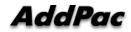

# User list

| System                                                                                     | - Us           | er List                  |                                                                                                    |                            |                                   |        | Information                                                                                                |
|--------------------------------------------------------------------------------------------|----------------|--------------------------|----------------------------------------------------------------------------------------------------|----------------------------|-----------------------------------|--------|----------------------------------------------------------------------------------------------------|
| Language<br>LAN Setup<br>System Time<br>Display Manager<br>File Browser                    | Searct<br>1000 | n words                  | Card<br>All      Registration (                                                                        | ) Unregistration           | action <ul> <li>Search</li> </ul> |        | AddPac Technology<br>Model : VAC50_G2<br>DACS : (0)<br>DACS Registration : Fail<br>SIP Registration : Fail |
| Call & Media                                                                               | •              | Extension                | Name                                                                                                   | Department                 | Card                              | Action | Description                                                                                                |
| Server SIP<br>Speed Dial                                                                   |                | 1001                     | bgkim                                                                                                  | ts                         | Y                                 |        | Register, add and delete th<br>list of available user access                                               |
| Group Dial<br>VLC Configuration<br>Media<br>Simultaneous Call                              |                | 1000<br>elete            | dwleeaa                                                                                                | ts                         | Y                                 |        | register.                                                                                                  |
| Door Access Control                                                                        | • Exten:       | sion                     | Name Depart                                                                                            | ment Password              | Action                            |        |                                                                                                    |
| Service Control<br>Indoor Open Control<br>User List<br>Card List<br>Card Registrant<br>Log | 1000           |                          | dwleesa                                                                                                |                            | Edit                              |        |                                                                                                    |
| Miscellaneous<br>Ping<br>Device Control<br>Service                                         | lt<br>St<br>Ut | andalone [<br>ser may se | ported user information<br>Door Access Control Sy<br>arch as User Extension<br>, change, delete is pos | vstem.<br>Number, RF Card. |                                   |        |                                                                                                    |

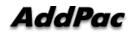

# **RF** card list

| Smart Web Manage                                                                                    | r                      |                                                          |                       |                  |                            | ې 📮 🙋 🧔                                                                         |
|----------------------------------------------------------------------------------------------------|------------------------|----------------------------------------------------------|-----------------------|------------------|----------------------------|---------------------------------------------------------------------------------|
| System O                                                                                            | RF Card List           |                                                          |                       |                  |                            | Information                                                                     |
| <ul> <li>Language</li> <li>LAN Setup</li> <li>System Time</li> <li>Display Manager</li> </ul>       | Search words           | Registration                                             |                       |                  | action                     | AddPac Technology<br>Model : VAC50_G2<br>DACS : (0)<br>DACS Registration : Fail |
| File Browser Call & Media                                                                           |                        | All O Unregistrat                                        |                       |                  | ✓ Search                   | SIP Registration : Fail Description                                             |
| Server SIP     Speed Dial                                                                           | Serial Number 72720C32 | Extension                                                | Name<br>dwleeaa       | Department<br>ts | Action<br>v unregistration | RF Card List management.                                                        |
| <ul> <li>Group Dial</li> <li>VLC Configuration</li> <li>Media</li> <li>Simultaneous Call</li> </ul> | O3E18489     Delete    | 1001                                                     | bgkim                 | ts               | ✓ unregistration           | 1                                                                               |
| Door Access Control 😑                                                                               |                        |                                                          |                       |                  |                            |                                                                                 |
| Service Control     Indoor Open Control     User List     Card List     Card Regis     Log          | Serial Number          | Extension                                                |                       | Act              | ion Registration           |                                                                                 |
| Miscellaneous<br>• Ping<br>• Device Control<br>• Service                                            | Number / Exter         | h RF card issue s<br>nsion Number)<br>ge and delete is p |                       | rd / Serial      |                            |                                                                                 |
|                                                                                                    |                        | ©AddPac`                                                 | Techology. all rights | s reserved.      |                            |                                                                                 |

# **RF** card registration

| Smart Web Manager                                                               |                                                                                                    | 🤹 🖪 🙋                                                                           |
|---------------------------------------------------------------------------------|----------------------------------------------------------------------------------------------------|---------------------------------------------------------------------------------|
| System 👄                                                                        | RF Card Registration                                                                                                    | Information                                                                     |
| Language     LAN Setup     System Time                                          | RF Card Recognition Refresh                                                                                                    | AddPac Technology<br>Model : VAC50_G2<br>DACS : (0)<br>DACS Registration : Fail |
| <ul> <li>Display Manager</li> <li>File Browser</li> </ul>                       | Time         Serial Number         Status         Name         Extension           8/16/2012 11:46:12         72720C32         new         Image: Contract of the second second s | SIP Registration : Fail                                                         |
| Call & Media    · Server SIP · Speed Dial · Group Dial                          | ✓ Registration                                                                                                    | Description<br>RF Card Registration.                                            |
| <ul> <li>VLC Configuration</li> <li>Media</li> <li>Simultaneous Call</li> </ul> | RF Card Registration Process                                                                                                    |                                                                                 |
| Door Access Control 🕒                                                           | 1 Click RF Card Registration                                                                                                    | ি ছা                                                                            |
| Service Control                                                                 | 2 Ready status in VAC50 Terminal with beep soun                                                                                                    | d 📕                                                                             |
| <ul> <li>Indoor Open Control</li> <li>User List</li> </ul>                      | 3 Card information is displayed when RF card is red                                                                                                    | cognized                                                                        |
| Card List     Card Registration     Log                                         | Time         Serial Number         Status           8/16/2012 14:59:3         72720C32         new                                                                                                    |                                                                                 |
| Miscellaneous 🗢                                                                 | 4 Click registration button  Registration                                                                                                    |                                                                                 |
| Ping     Device Control     Service                                             | 5 Save Door Access System Database                                                                                                    |                                                                                 |
| T war with                                                                      |                                                                                                    |                                                                                 |
|                                                                                 | OAddPac Techology, all rights reserved.                                                                                                    |                                                                                 |

# Event log

| System                                             | •                                                                                                    | Log                                                           |            |                       |                                | Information                                         |
|----------------------------------------------------|----------------------------------------------------------------------------------------------------|---------------------------------------------------------------|------------|-----------------------|--------------------------------|-----------------------------------------------------|
| Language<br>LAN Setup<br>System Time               | ſ                                                                                                    | Access Log                                                    | Event Day  | Extension             | action                         | AddPac Technology<br>Model : VAC50_G2<br>DACS : (0) |
| Display Manager<br>File Browser                    |                                                                                                    |                                                               | 2012/ 8/16 | •                     | Search                         | DACS Registration : Fail<br>SIP Registration : Fail |
| Call & Media                                       | •                                                                                                    | Time                                                          | Extension  | Name                  | Log                            | Description                                         |
| Server SIP                                         |                                                                                                    | 8/16/2012 11:40:14                                            | 1000       | dwleeaa               | Access Allow                   | check the access log.                               |
| Speed Dial                                         |                                                                                                    | 8/16/2012 11:40:12                                            | 1001       | bgkim                 | Access Allow                   | Conservation and the                                |
| Group Dial<br>VLC Configuration                    |                                                                                                    | 8/16/2012 11:40: 8                                            | 1001       | bgkim                 | Access Allow                   | : · · · · · · · · · · · · · · · · · · ·             |
| Media                                              |                                                                                                    | 8/16/2012 11:40: 2                                            | 1000       | dwleeaa               | Access Allow                   | :                                                   |
| Simultaneous Call                                  |                                                                                                    | 8/16/2012 10:53:46                                            |            |                       | Access Deny by Unknown<br>Card |                                                     |
| Door Access Cont                                   | and the second second se |                                                               |            |                       | Card                           | :                                                   |
|                                                    |                                                                                                    |                                                               |            |                       |                                |                                                     |
| Miscellandous<br>Ping<br>Device Control<br>Service | e                                                                                                    | Event Log<br>Search user inform<br>events which occur<br>Date |            |                       |                                |                                                     |
|                                                    |                                                                                                    | User Extension N<br>Event Level                               |            | / Information / Debug |                                |                                                     |

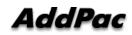

# Thank you!

#### AddPac Technology Co., Ltd. Sales and Marketing

Phone +82.2.568.3848 (KOREA) FAX +82.2.568.3847 (KOREA) E-mail sales@addpac.com

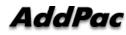

www.addpac.com